## **[Archive Rules for Jobs](https://cafm.fm/article/archive-rules/)**

**Settings – Archive Rules** allows the user to archive off jobs which have been completed for a long time and you no longer want showing on the live operational system.

**Archive Rules** Allows you to set up archive rules for the jobs.

From here the User can Create Archive Rules with 5 different Rule Types as seen the in screen shot below. You also have to specify the number of days to elapse before the job is archived.

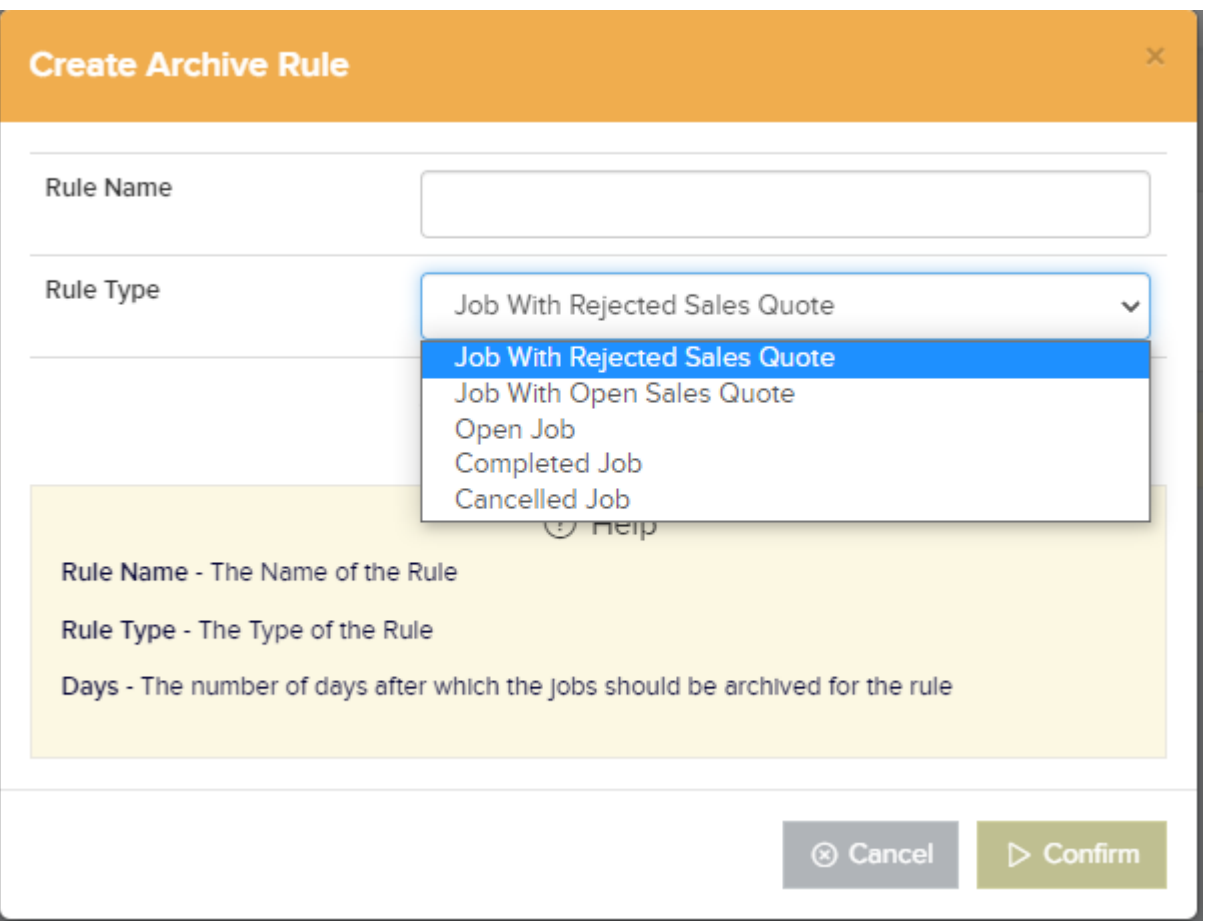

Jobs can also be **'Unarchived'** . On all the main Job lists you can filter on Archived Jobs.

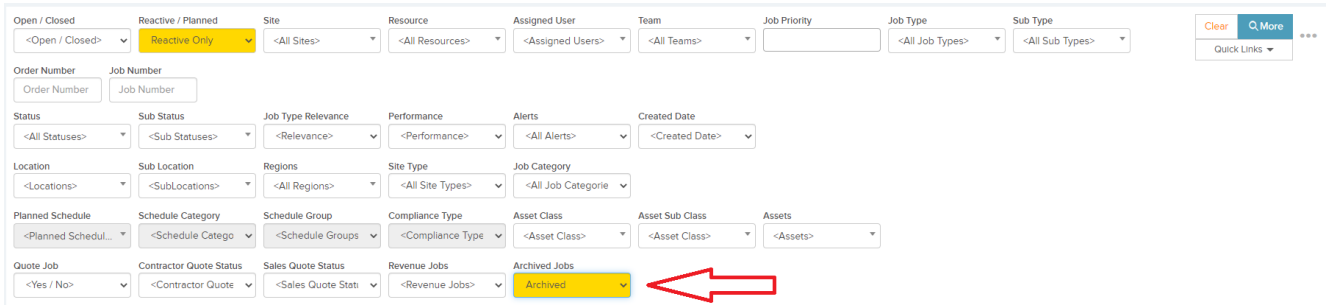

This will display all archived Jobs on the grid. Then by hovering over the job details, click Quick Actions and then **Unarchive**

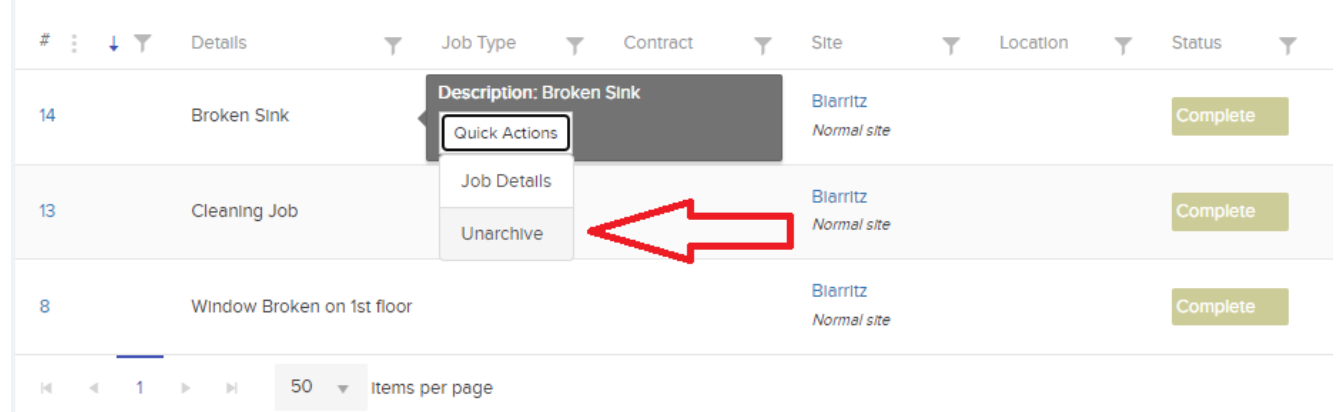